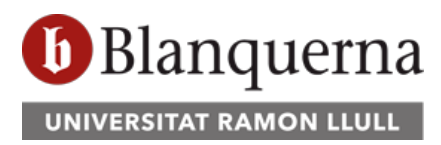

[Español](https://serveis.blq.url.edu/suport/files/recuperacio-de-contrasenya-es.pdf) - [English](https://serveis.blq.url.edu/suport/files/recuperacio-de-contrasenya-en.pdf)

## Recuperació de compte quan l'usuari va oblidar la contrasenya

El mecanisme per canviar una contrasenya quan un usuari l'ha oblidat es fa des Scala. En intentar entrar a Scala ([https://scala.blanquerna.edu\)](https://scala.blanquerna.edu/), el portal presentarà una pàgina on se sol·liciten les credencials d'accés. En aquesta pàgina es troba l'enllaç per iniciar el procés de recuperació per oblit de contrasenya.

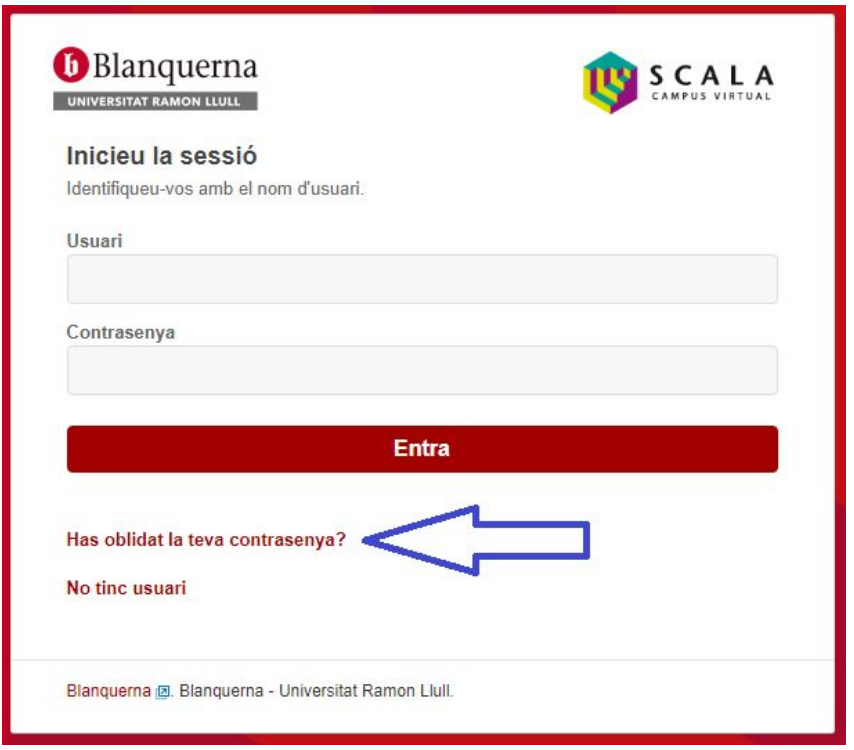

A l'fer clic en l'enllaç assenyalat per la fletxa blava, s'obrirà una pàgina on se sol·licita el compte d'usuari i el número de document de l'usuari.

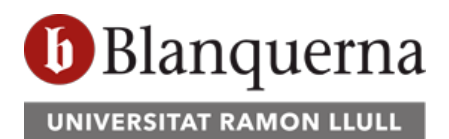

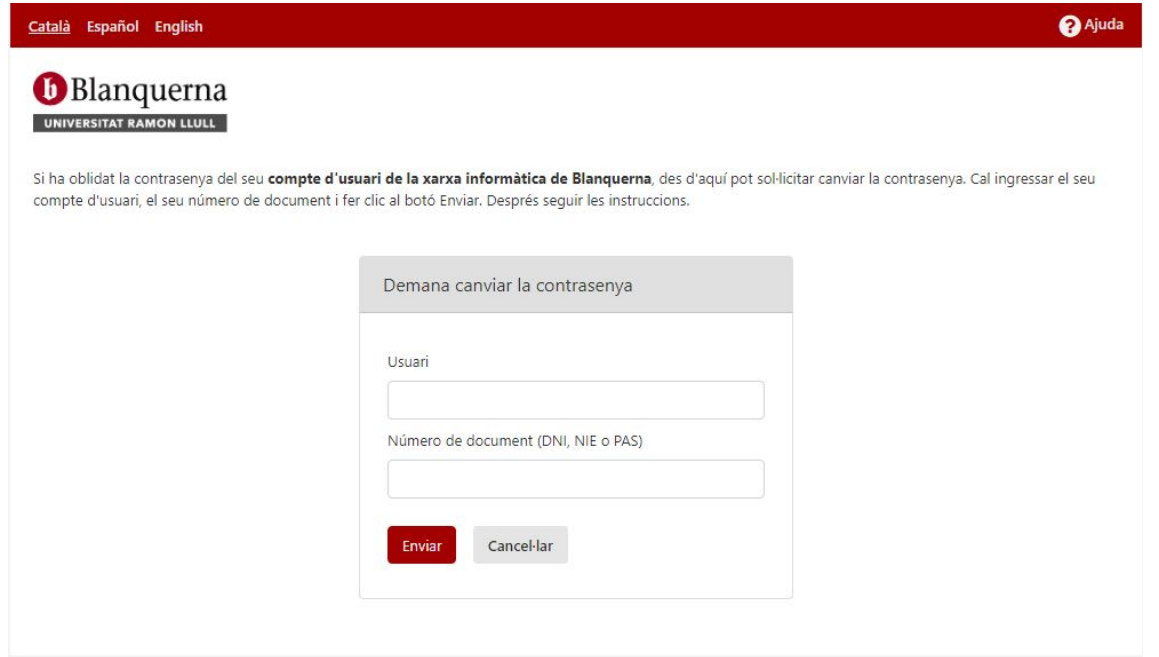

En enviar, es validarà que el compte existeixi i que el nombre de document pertanyi a aquest compte. Si tot és correcte, el mecanisme de recuperació enviarà un correu electrònic a l'**adreça personal** de l'usuari (**no** a l'adreça de Blanquerna).

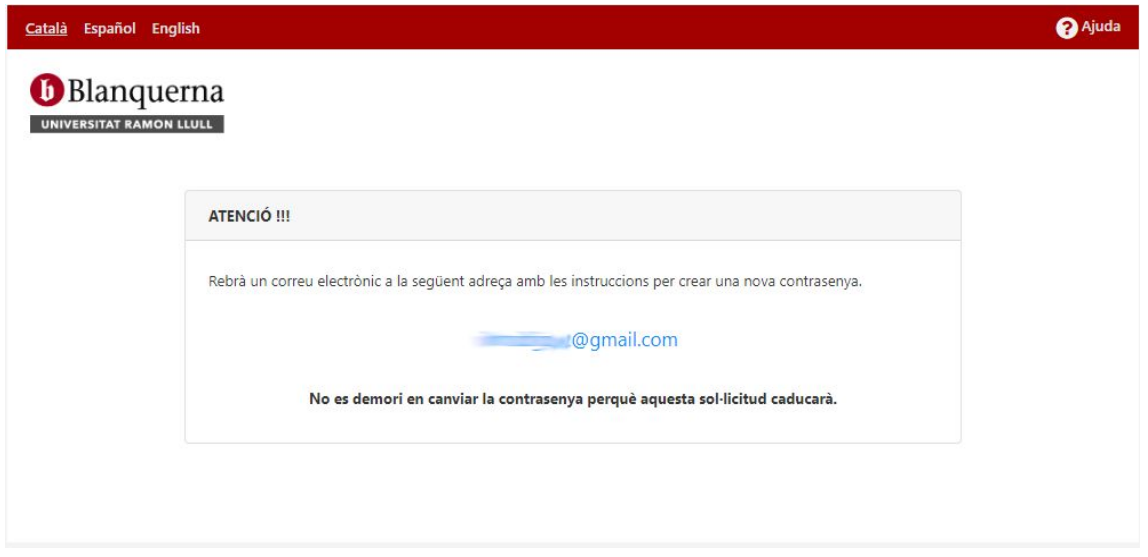

Aquest correu electrònic contindrà un enllaç per accedir a una pàgina que permet canviar la contrasenya només d'aquest usuari.

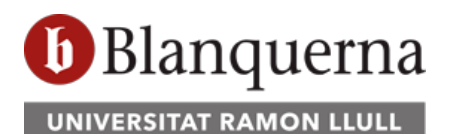

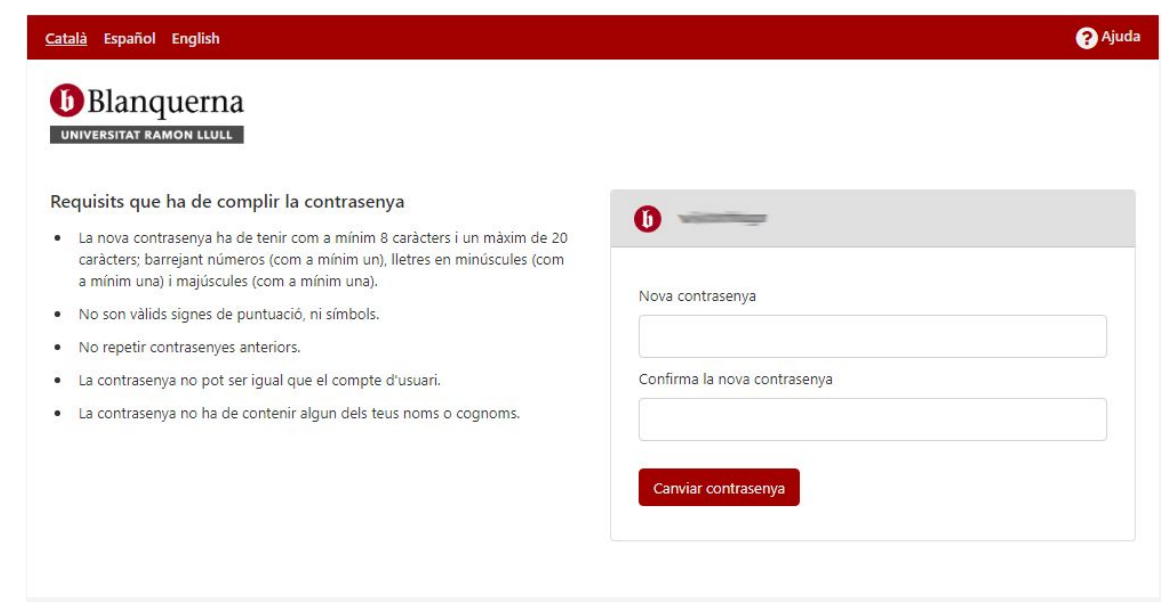

En menys d'una hora o bé si l'usuari fa el canvi de contrasenya, **l'enllaç rebut en el correu personal caduca** i ja no es pot utilitzar.

Aquest procés es pot repetir totes les vegades que l'usuari ho necessiti.

*Fi del document*